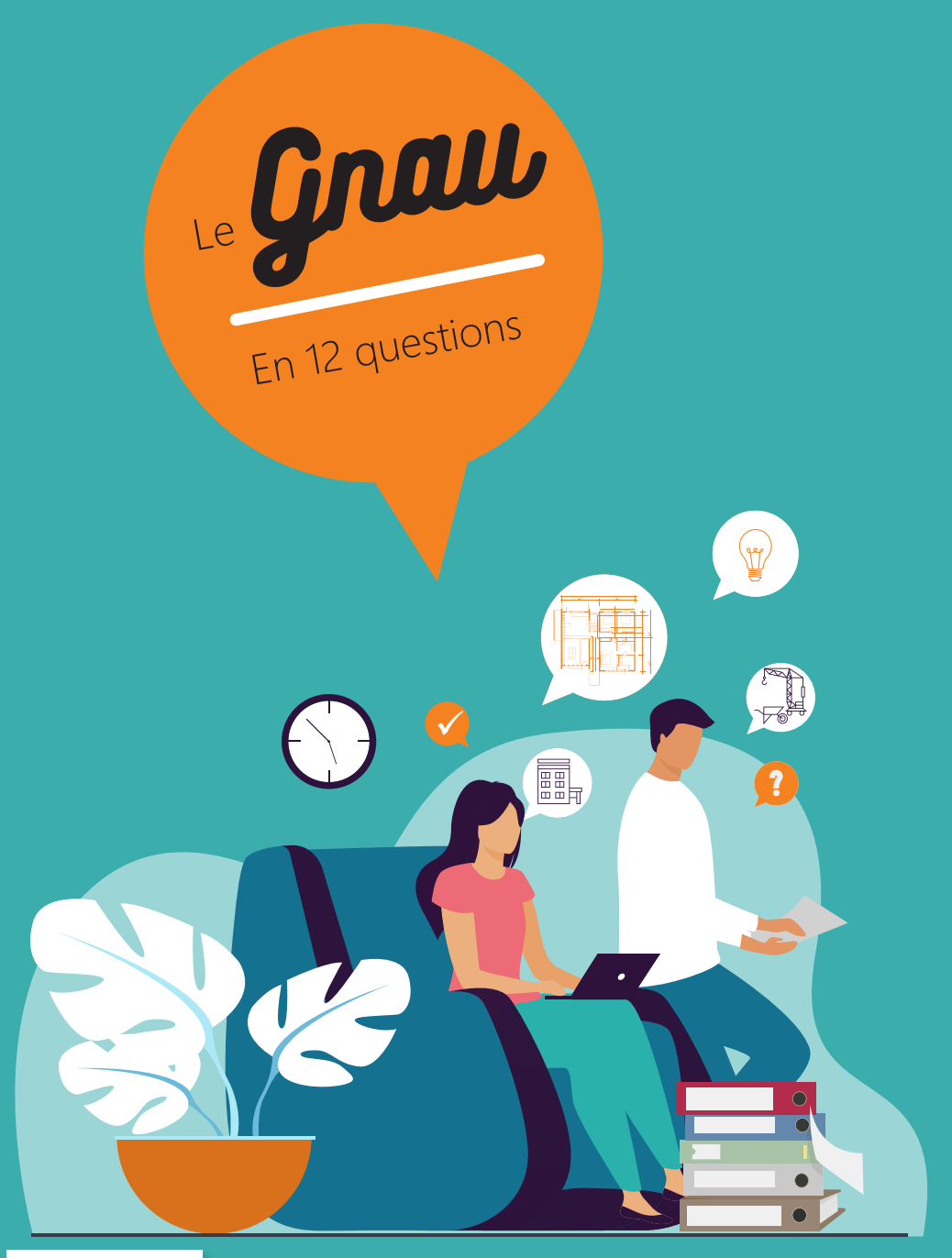

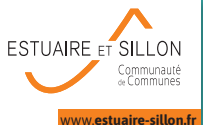

Mode d'emploi

### $\overline{\mathbf{I}}$ Qu'est ce que le GNAU ?

Le Guichet Numérique des Autorisations d'Urbanisme (GNAU) est un outil permettant au public et à l'administration de dématérialiser l'instruction des autorisations d'urbanisme, du dépôt à l'archivage des dossiers en mairie.

L'une des fonctionnalités du GNAU est la saisine par voie l'électronique (SVE) qui permet au pétitionnaire ou à son mandataire de déposer via un compte, un dossier en ligne, de suivre son avancée en temps réel et de faciliter les échanges avec la mairie.

3

#### 2 Comment créer un compte ?

Pour un premier dépôt, il est nécessaire de cliquer sur **« connexion »** puis au choix :  $\rightarrow$  créer un compte en renseignant l'adresse électronique souhaitée et un mot de passe,  $\rightarrow$ créer un compte à partir d'identifiants FranceConnect. Pour de futures demandes, ce compte pourra

être réutilisé avec les mêmes identifiants.

# Quel dossier déposer pour un projet ?

Sur la page d'accueil du guichet, un lien permet d'accéder à une assistance en ligne afin d'aider au choix de la demande et à la constitution du dossier. L'assistance indiquera le type de demande (déclaration préalable, permis de construire), la nécessité ou non d'un architecte, les pièces et plans à joindre.

**Quel dossier déposer pour ma demande ?**

**4** 

## Toutes les demandes peuvent-elles être déposées en ligne ?

Seuls les permis de construire, d'aménager, de démolir, les déclarations préalables ainsi que les certificats d'urbanisme et les déclarations d'intention d'aliéner sont activés. Les permis modificatifs sont également concernés par le dépôt en ligne pour les dossiers initiaux eux même déposés sur le GNAU. Ne peuvent pas être déposées en lignes : les demandes de transfert d'autorisation ainsi que les AT (Autorisation de Travaux) pour Établissement Recevant du Public qui ne sont pas associées à un permis.

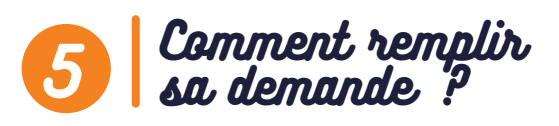

Un guide d'utilisation est disponible sur la page d'accueil du GNAU.

### 6 Quelles sont les règles d'urbanisme à respecter pour un projet ?

Sur la page d'accueil du guichet, le bouton « zonage et règlement » permet d'accéder au site du Géoportail de l'urbanisme. L'ensemble des informations y sera accessible (zonage, règlement, servitudes d'urbanisme…).

7 Est-ce toujours possible de déposer un dossier papier à la mairie ?

Le dépôt sur le GNAU n'est pas obligatoire. Par contre, si un dossier est déposé sur ce guichet, toutes les pièces complémentaires devront également l'être. La mairie pourra dans certains cas demander une ou plusieurs version(s) papier des pièces déposées sur le guichet afin de consulter certains services (Architecte des Bâtiments de France, commissions des services de l'État…).

?

 $\checkmark$ 

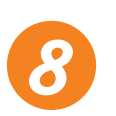

# Comment être informé de l'avancée de son dossier ?

À chaque étape du dossier, le pétitionnaire recevra un message électronique sur l'adresse qu'il aura indiqué lors de l'envoi du dossier. Ces messages confirmeront l'envoi, la réception des documents transmis mais également s'il manque des pièces, si le délai d'instruction est majoré. Le pétitionnaire sera également averti de la complétude de son dossier et de sa décision. Toutes ces informations seront visibles en permanence sur le compte GNAU de l'utilisateur.

#### <u>ୁ</u> Des courriers papier seront-ils encore transmis par l'administration ?

Les courriers seront consultables directement sur le compte numérique du pétitionnaire. La commune pourra en complément transmettre dans un second temps une version papier. La date de notification de réception sera celle reçue sur le guichet numérique.

### Une demande déposée peut-elle être annulée ? 10

Un dossier envoyé à la commune par le GNAU est définitif. En cas d'erreur ou de changement dans le projet, le pétitionnaire devra demander l'annulation de sa demande dans le dossier concerné sur son compte GNAU, avec le bouton **« demande à l'instructeur »** (explications dans le guide d'utilisation).

## 11 Quels sont les délais de réponse à la demande ?

Le délai d'instruction de votre dossier commencera à la date de l'accusé d'envoi électronique (hors dimanches et jours fériés). Les délais diffèrent selon le type de demande et ne débutent qu'au moment où le dossier est déclaré complet.

#### A quel moment les travaux peuvent-ils débuter ? 12

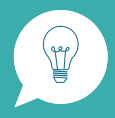

Les travaux peuvent commencer dès la réception de l'autorisation mais le délai de recours des tiers est de 2 mois à compter de l'affichage de l'autorisation sur le terrain.

**Qui contacter en cas de question ?**

La commune reste le premier et principal interlocuteur. Elle renseignera sur le type de demande nécessaire (PC, DP, CU…) et aidera en cas de difficulté au remplissage du formulaire en ligne ou des pièces à ajouter. En cas de problème technique uniquement, le pétitionnaire peut faire une demande à l'adresse  $an$ anau@estuaire-sillon.fr